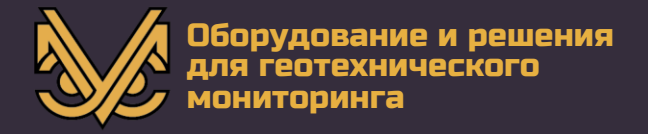

## Пьезометры скважинные серии УСМ-ПСТ-С

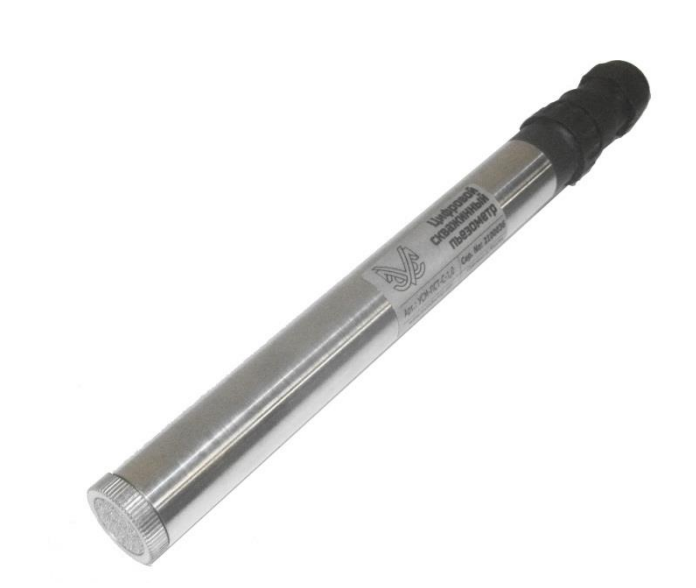

## **руководство по эксплуатации**

**РЭ УСМ-ПСТ-С**

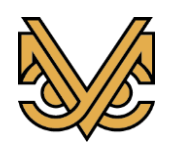

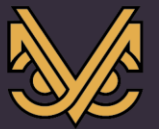

**Авторское право** © ООО «СПС», 2017 г.

ООО «СПС» предоставляет право бесплатных печати, копирования, тиражирования и распространения этого документа в сети Интернет и локальных и корпоративных сетях обмена электронной информацией. Не допускается взимание платы за предоставление доступа к этому документу, за его копирование и печать. Не разрешается публикация этого документа любым другим способом без письменного согласия ООО «СПС».

#### **Контактная информация:**

ООО «СПС» 249020, Калужская область, Боровский район, деревня Добрино, 2-й Восточный проезд, владение 8 (Индустриальный парк "Ворсино") Телефон: +7(495)565-37-47; 192-02-53; 956-15-04 e-mail: monitoring@spcmsk.com

www.monitoring-usm.ru [www.monitoring.city](http://www.monitoring.city/)

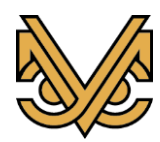

# Пьезометр скважинный<br>цифровой

## РЭ УСМ-ПСТ-С

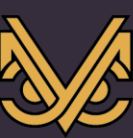

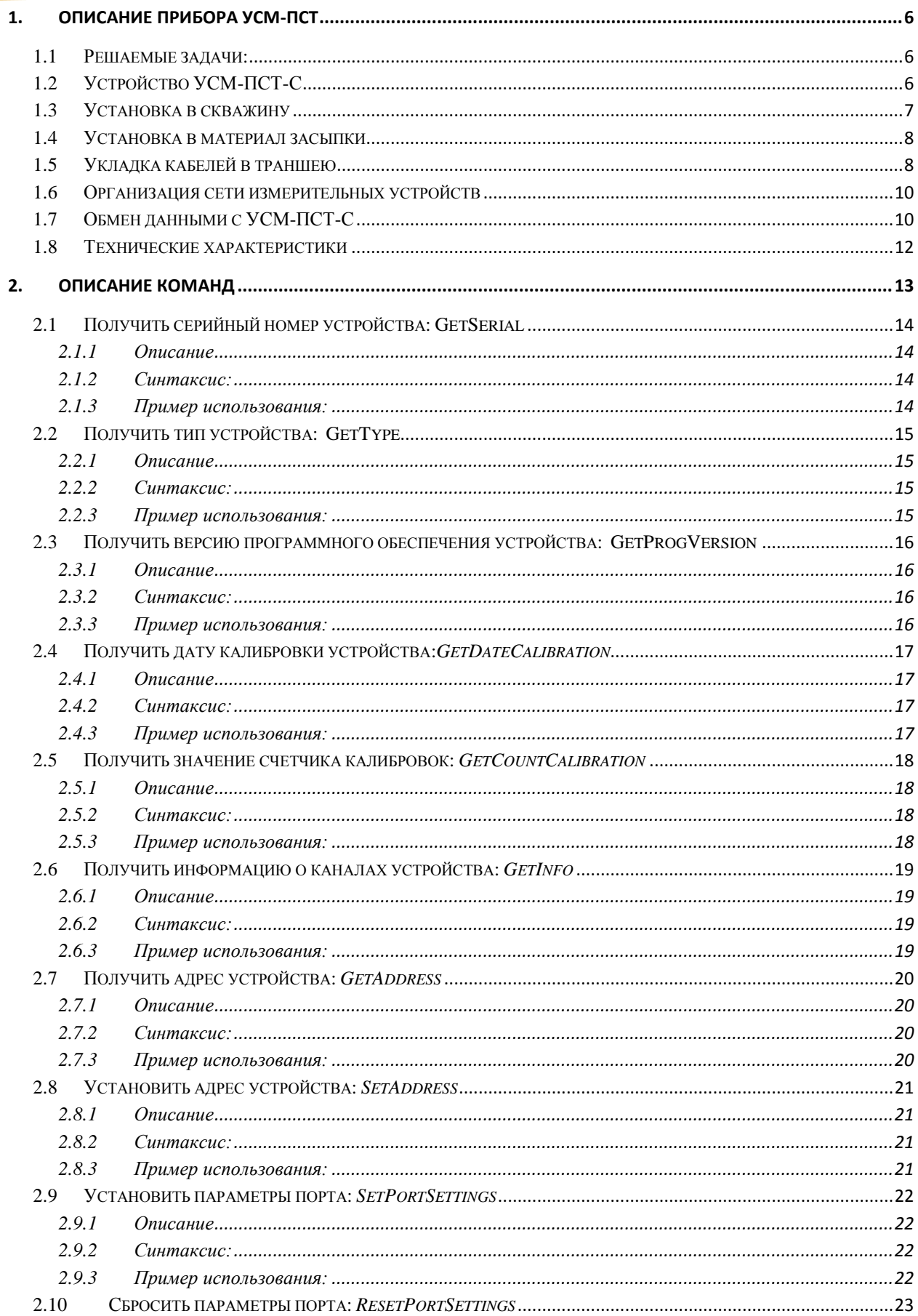

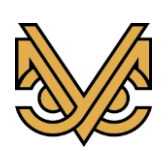

# Пьезометр скважинный<br>цифровой

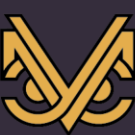

## **P3 YCM-NCT-C**

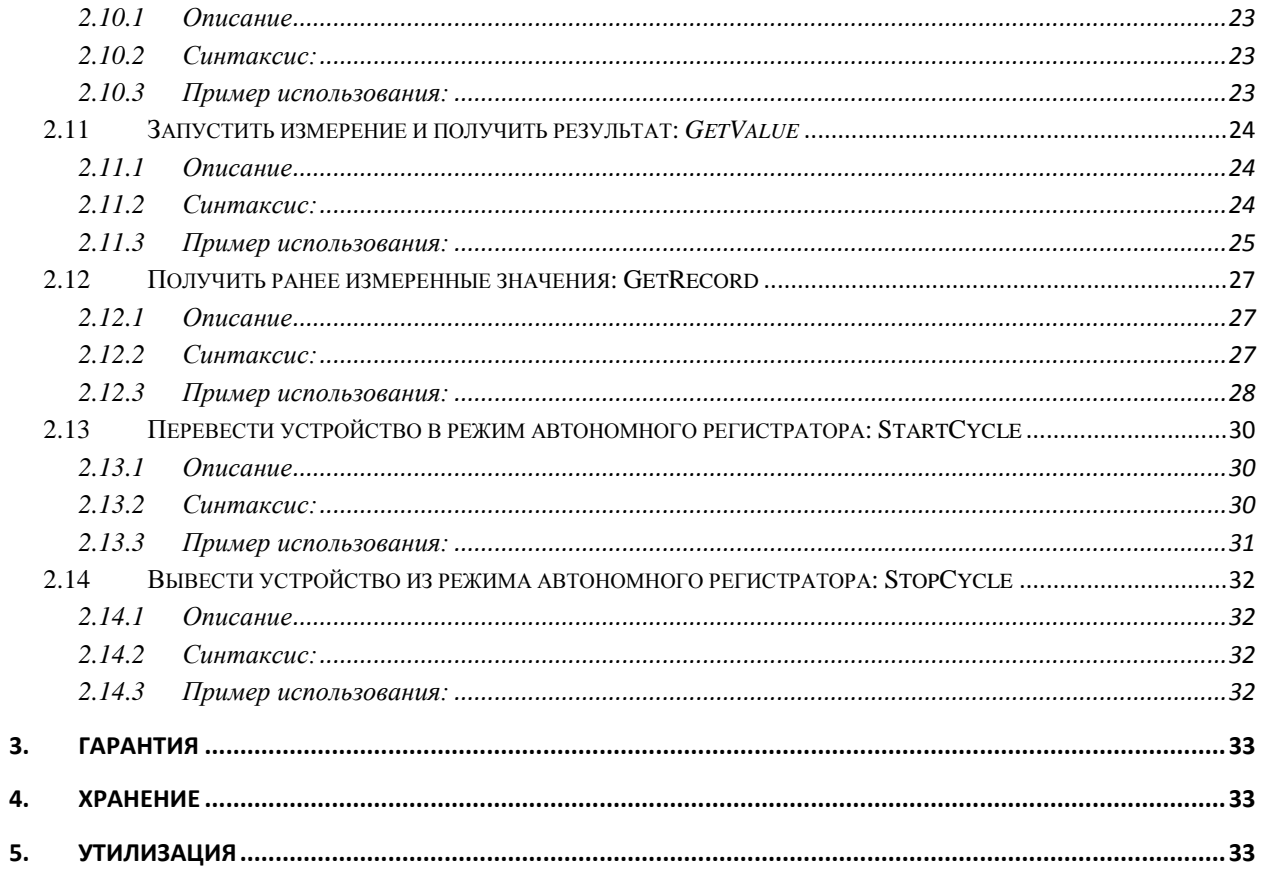

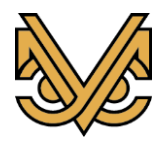

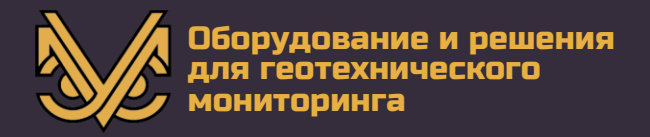

#### **Аннотация**

Настоящий документ является руководством по эксплуатации (далее — РЭ) цифрового скважинного пьезометра УСМ-ПСТ-С.

Руководство содержит описание прибора, принцип его работы, технические данные и другие сведения, необходимые для обеспечения правильной работы с прибором и проведения корректных измерений.

Пожалуйста, внимательно прочтите это руководство перед первым использованием скважинного пьезометра.

#### **Важная информация**

#### *Следующие символы используются во всем руководстве*

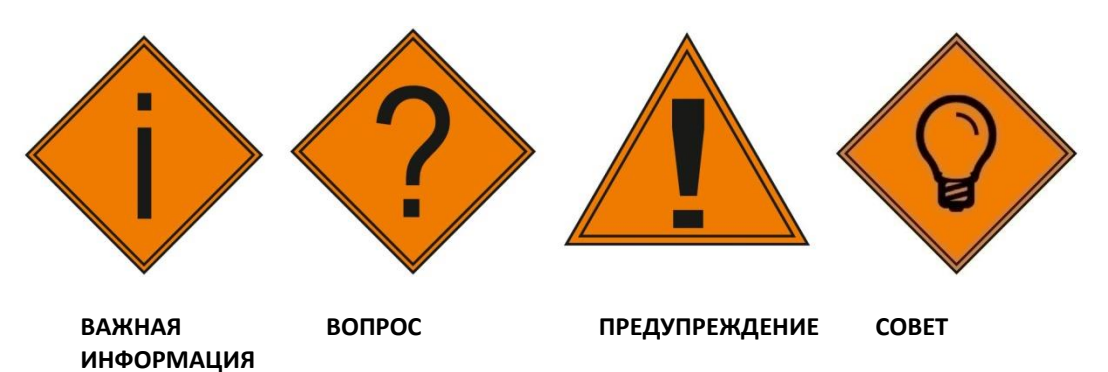

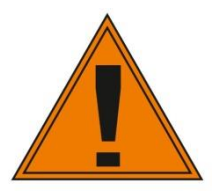

**! Важно:** *Невыполнение предупреждений в данном руководстве может привести к схематическим нарушениям и возможной потере данных.*

*Несоблюдение предупреждений может привести к травмам, отказам прибора, неправильным показаниям и повреждению прибора, что может привести к аннулированию гарантии.*

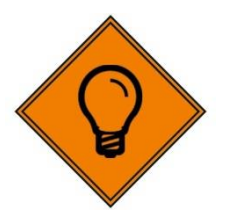

*Советы дают дополнительную информацию, которая может быть полезна при использовании портативного скважинного уровнемера.*

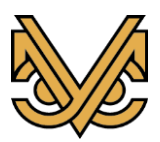

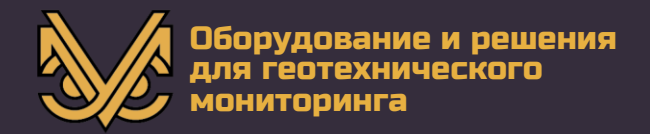

#### <span id="page-5-0"></span>**1. Описание прибора УСМ-ПСТ**

Цифровой скважинный пьезометр предназначен для дистанционных автоматизированных измерений порового давления воды в водонасыщенном грунте.

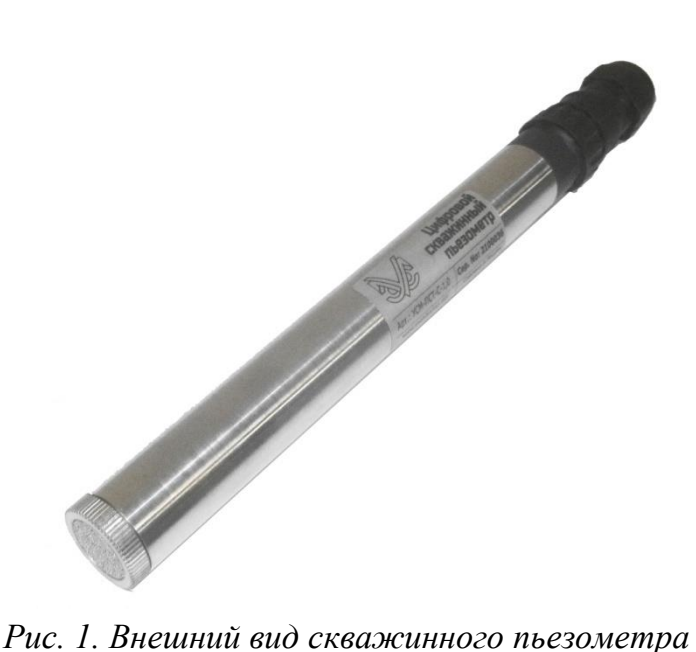

#### **1.1 Решаемые задачи:**

<span id="page-5-1"></span>- для определения устойчивости дамб, насыпей, плотин, набережных и резервуаров;

- для исследования состояния искусственных склонов, в том числе оползневых;

- для контроля отведения вод и дренажа;

- для наблюдения за фильтрацией и движением грунтовых вод;

- для мониторинга водных горизонтов и водоносных слоев;

- для экологического мониторинга окружающей среды;

- для контроля уровня грунтовых вод при строительстве;

- для мониторинга воздействия приливов.

#### **1.2 Устройство УСМ-ПСТ-С**

<span id="page-5-2"></span>Скважинный цифровой пьезометр состоит из металлического корпуса и водоприемной камеры, в котором используется встроенный пористый фильтрующий элемент. Внутри пьезометра находится тензорезисторный датчик давления мембранного типа, а также встроенный цифровой контроллер.

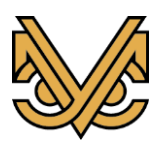

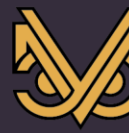

Изменение уровня порового давления вызывает деформацию мембраны, что, в свою очередь, приводит к изменению сопротивления в пьезорезистивном датчике.

Скважинный пьезометр УСМ-ПСТ-С является измерительным устройством под управлением микроконтроллера. Для функционирования УСМ-ПСТ-С необходимо обеспечить внешнее питание постоянным током в диапазоне напряжений 5-15В. Для передачи данных в УСМ-ПСТ-С используется полудуплексный асинхронный приемопередатчик стандарта RS485.

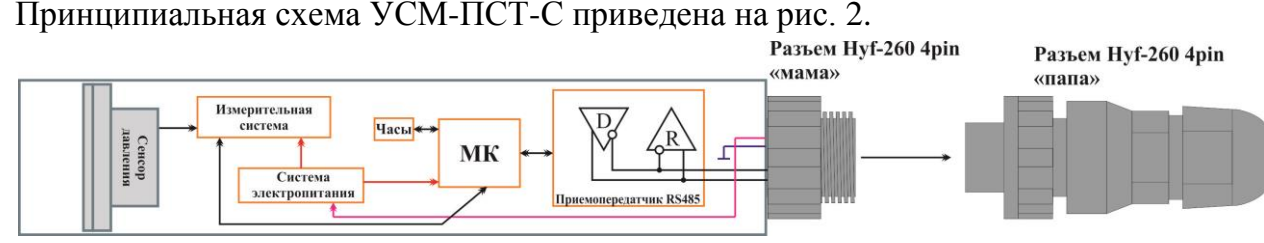

*Рис. 2. Принципиальная схема УСМ-ПСТ-С*

#### **1.3 Установка в скважину**

<span id="page-6-0"></span>Скважины диаметром 75-150 мм стандартно бурятся в грунтах способом шнекового бурения, в крепких породах – вращательным способом с промывкой водой. Продувка скважин нежелательна, чтобы не допустить закупоривания пор воздухом. На стенках скважины в месте установки пьезометра не должно быть грязевой корки, а также обломков породы. При необходимости обсадного бурения обсадка удаляется из скважины в процессе установки пьезометра.

После завершения бурения скважину следует промыть чистой водой, особенно в случае мелких илистых грунтов. Если скважина заполнена водой, это упрощает установку. Однако при сухих или непроницаемых грунтах для установки скважину следует наполнить водой частично, чтобы она покрывала пьезометр.

Поместить под воду на дно скважины чистый крупный песок (можно использовать трубу для подводного бетонирования) и уплотнить его до предполагаемого уровня размещения наконечника пьезометра. Дать время песку отстояться, особенно в условиях высокого уровня воды в скважине.

С помощью цветного скотча нанести на кабель отметку предполагаемой глубины размещения наконечника пьезометра. Если в скважине имеется обсадка, необходимо учесть ее высоту над уровнем дневной поверхности. Непосредственно перед установкой замерить уровень воды в скважине. Осторожно опускать пьезометр в скважину до тех пор, пока отметка на кабеле не совместится с уровнем верха обсадки.

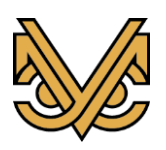

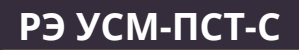

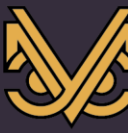

Считать показание с пьезометра, выждав до того, как установится температурное равновесие. Сравнить вычисленное значение высоты водяного столба с измеренным уровнем воды в скважине. Это очень важный установочный тест.

Продолжить засыпку в скважину песка с таким расчетом, чтобы он покрывал наконечник минимум на 150 мм. Осторожно уплотнить песок ручной трамбовкой, чтобы не повредить кабель. Дать песку время осесть.

Поверх песка устроить пробку из бентонитовых гранул, чтобы не допустить попадания инъекционного состава в фильтрующий слой.

Заполнить скважину до уровня дневной поверхности. Как правило, для этого используют цементно-бентонитовый состав, подаваемый через трубу для подводного бетонирования, которую располагают над бентонитовой пробкой и поднимают вверх по мере инъектирования.

При установке нескольких пьезометров очень важно пометить каждый кабель скотчем разных цветов.

#### **1.4 Установка в материал засыпки**

<span id="page-7-0"></span>В основном выполняется так же, как установка в естественные основания. При глинистой засыпке устанавливать либо на песчаную подушку, либо непосредственно в контакте с материалом засыпки. В последнем случае предварительно с помощью оправки, повторяющей форму наконечника пьезометра, устроить углубление в материале. В случае каменной наброски вокруг пьезометра создавать фильтр из чистого крупного песка.

#### **1.5 Укладка кабелей в траншею**

<span id="page-7-1"></span>Кабель, который должен быть экранированным, следует укладывать в траншею достаточно глубоко, чтобы не допустить его механических повреждений. В качестве альтернативных вариантов защиту кабелей можно обеспечивать, укладывая их в трубах, или замоноличивать в бетон. Однако при выборе укладки в трубах следует предусмотреть устройство перехода из достаточно твердого материала труб в относительно мягкий материал – грунт.

При укладке кабелей в траншею необходимо обеспечить устройство постели и покровного слоя (каждый толщиной по 150 мм) из уплотненного материала без каменных включений: как правило, для этого используют песок, ил или глину. Наиболее удобно использование песка, однако, если при последующей эксплуатации системы фильтрация воды вблизи кабеля нежелательна, следует использовать глину или глинистые материалы. Если при засыпке траншеи планируют использовать каменную наброску, щебень или другой

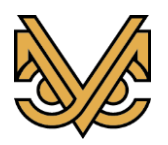

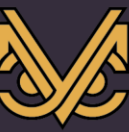

крупнообломочный материал, толщину защитного покровного слоя следует увеличить до 250 мм.

Кабели, проложенные в траншеях и установленные в скважинах, соединяют с использованием специальных стыковочных муфт. Желательно не устраивать дополнительных стыков, однако если этого избежать не удается, то следует пользоваться специализированными комплектами, обеспечивающими качественную гидроизоляцию.

Кабель в траншею укладывать свободно, разматывая витками (длиной по 3 м с амплитудой 200 мм) во избежание его натяжения во время засыпки. При укладке нескольких кабелей рекомендуется разделять их на дне траншеи. В зонах контакта грунтов с разными деформативными характеристиками, вследствие чего могут ожидаться подвижки, следует укладывать кабель петлями. Аналогичным образом можно укладывать кабель в местах его стыковки. Маркировать кабели цветным скотчем через равные интервалы.

Перед тем, как засыпать траншею, необходимо проверить работоспособность подключенного к кабелю датчика. Уплотнять грунт засыпки только с помощью ручного инструмента. Рекомендуется отметить в натурных условиях или на плане точное расположение траншеи, особенно если вблизи планируется проведение каких-либо строительных работ. Следует записать информацию о трассе и глубине траншеи, а при выставлении натурной разметки – нанести ее на колышки.

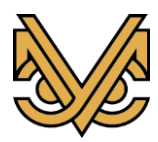

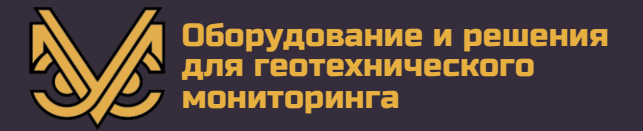

#### **1.6 Организация сети измерительных устройств**

<span id="page-9-0"></span>Объединение устройств между собой в сеть производится посредством 4-х жильного кабеля и герметичных разъемов типа «HYF-260-4pin». Назначение контактов разъемов приведено на рис. 3. Линия питания, как и линия данных же едина для всех устройств.

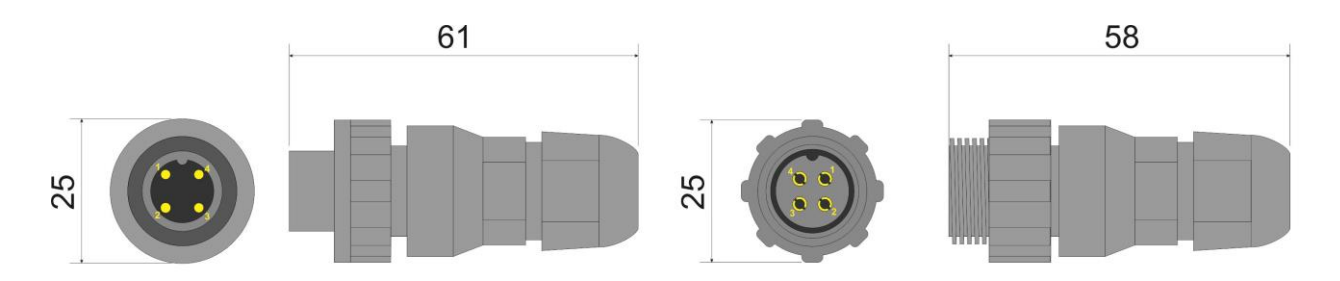

| Номер    | Цвет жилы            | Назначение         |
|----------|----------------------|--------------------|
| контакта | кабеля               | контакта           |
|          | Желтый               | Общий провод       |
|          | Белый                | Rs485 (A+)         |
| 3        | Красный (коричневый) | Питание +5В., +15В |
|          | Зеленый (синий)      | Rs485 (B-)         |

*Рис. 3. Назначение контактов разъема «HYF-260-4pin»*

Допускается объединение УСМ-ПСТ-С с другими устройствами серии «УСМ» в единую сеть. В каждом физическом сегменте сети RS485 может находиться до 32 устройств, что обусловлено минимальным суммарным сопротивлением приемников на линии данных.

#### **1.7 Обмен данными с УСМ-ПСТ-С**

<span id="page-9-1"></span>Скважинный пьезометр УСМ-ПСТ-С выступает в роли подчиненного (ведомого) устройства. В режиме ожидания инструкции приемопередатчик RS485 находится в состоянии приема данных. Переключение приемопередатчика RS485 в режим передачи данных осуществляется только в случае необходимости передачи ответа «ведущему» устройству и сразу после ее окончания возвращается в режим приема данных.

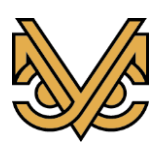

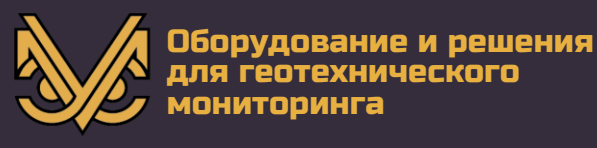

#### Обмен данными с устройством УСМ-ПСТ-С производится в следующей

#### последовательности:

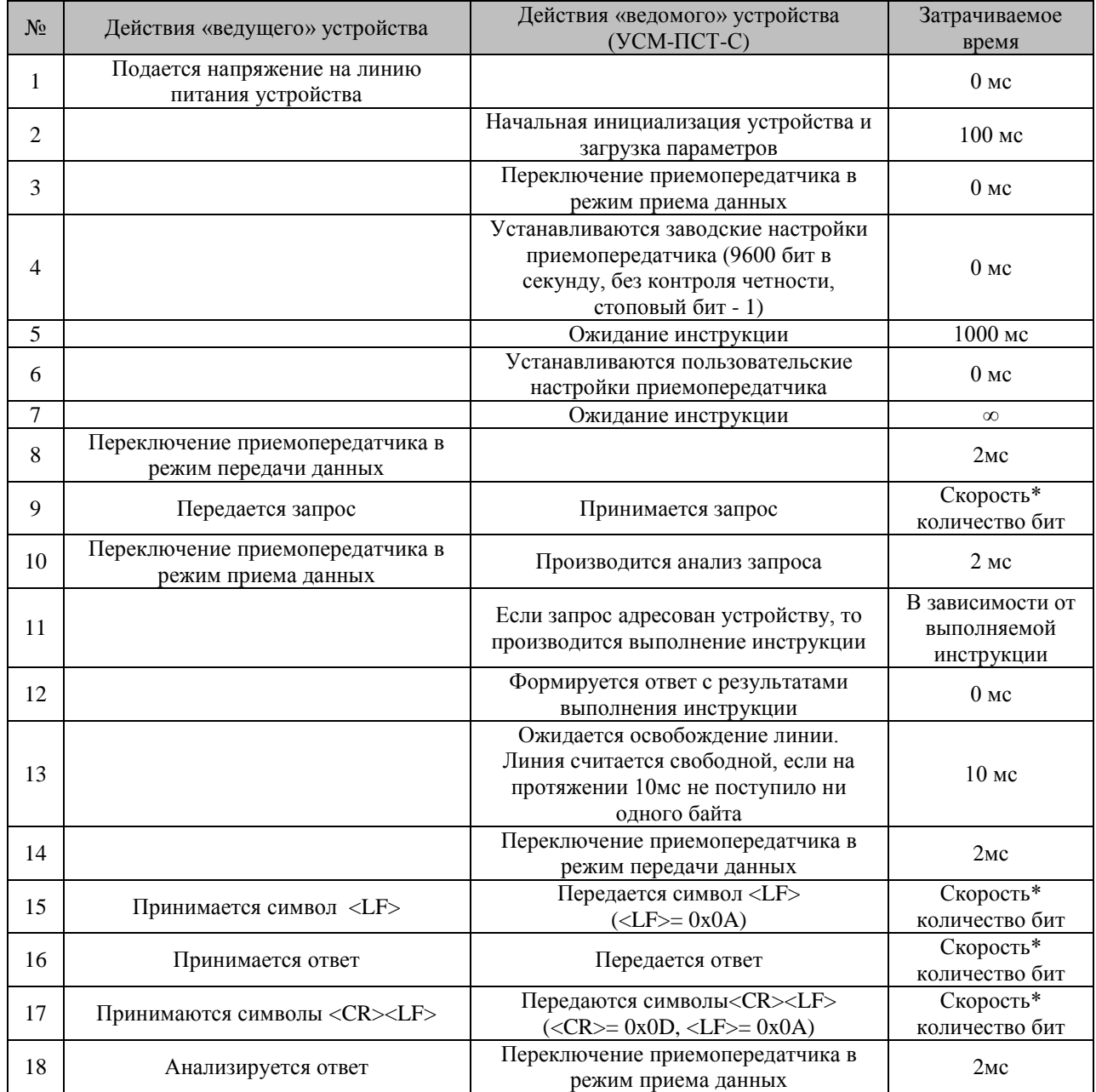

Все параметры устройства и калибровочные таблицы хранятся в энергонезависимой памяти. Для обеспечения возможности сброса установленных пользователем параметров порта устройства серии «УСМ» сразу после подачи питания переходят в режим приема инструкции на стандартных (заводских) настройках порта (9600, N, 1) на протяжении 1-й секунды.

Кроме основного режима работы в УСМ-ПСТ-С предусмотрен режим автономной работы с пониженным энергопотреблением (режим автономного регистратора). Для активации данного режима необходимо подать на устройство

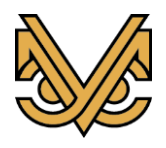

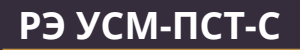

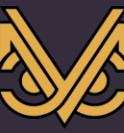

внешнее питание и отослать запрос с инструкцией «StartCycle» (см. описание). После чего будет произведена настройка внутренних часов реального времени, и все системы устройства перейдут в режим минимального энергопотребления.

В этом режиме не принимаются и не анализируются сообщения. Однако, каждую минуту устройство переходит в обычный режим на 1 секунду. В этот промежуток времени можно послать запрос на переход в нормальный режим. Кроме того, переход в нормальный режим работы осуществляется путем отключения внешнего питания на срок более 1 минуты. При кратковременном отключении внешнего питания (менее 30 секунд) внутренние часы продолжают работу, и переход в нормальный режим не производится.

В режиме автономного регистратора производятся измерения с заданным интервалом. Результаты измерений заносятся в энергонезависимую память.

<span id="page-11-0"></span>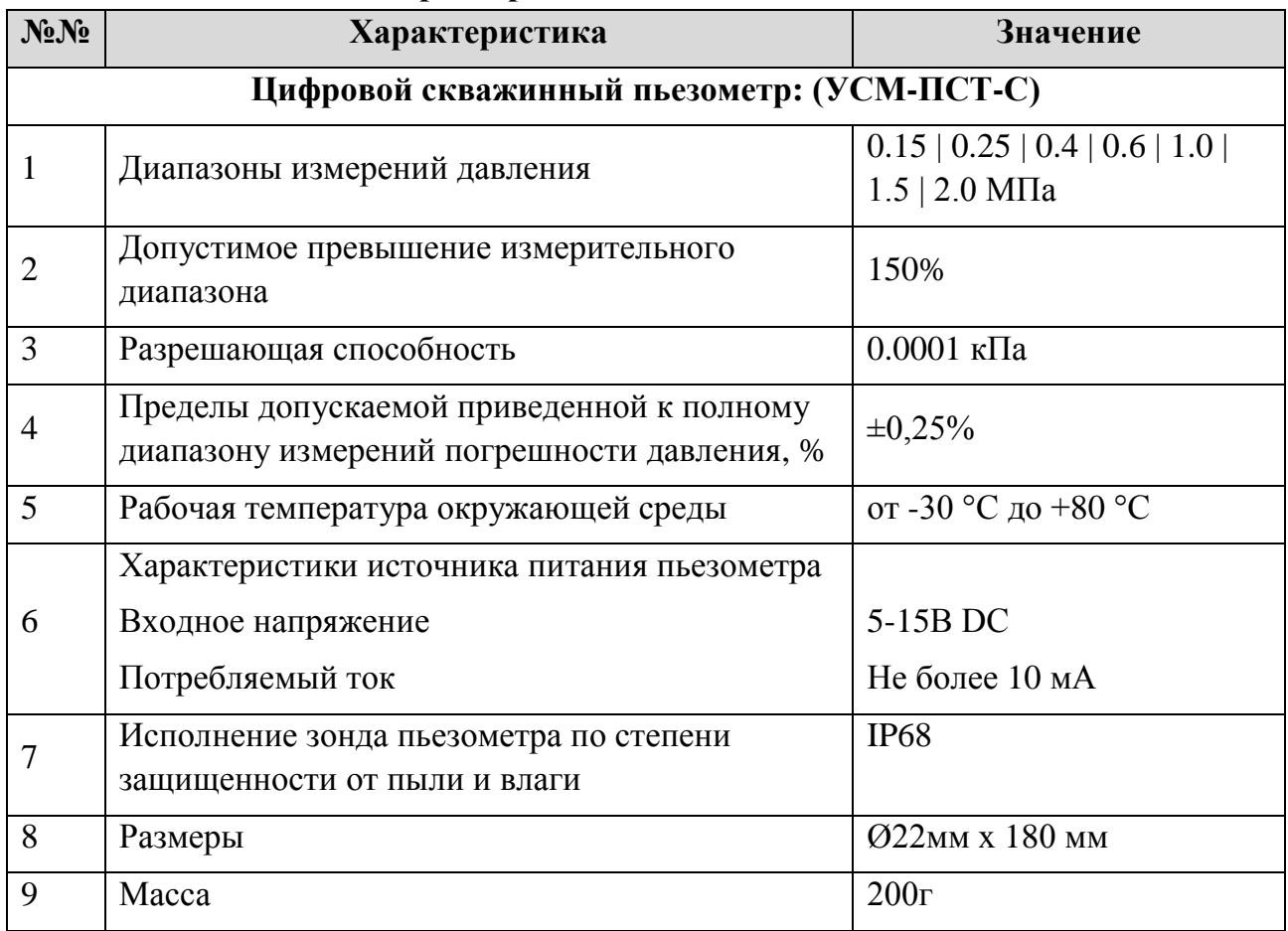

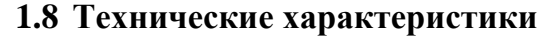

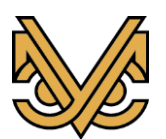

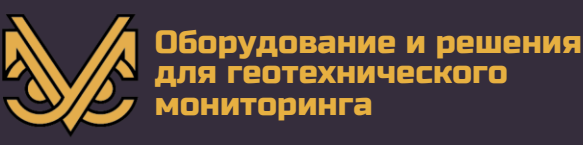

#### <span id="page-12-0"></span>**2. Описание команд**

Устройства серии «УСМ» объединяются в сеть посредством интерфейса RS485 с одним ведущим устройством и несколькими ведомыми. Скважинный пьезометр УСМ-ПСТ-С является ведомым устройством. Взаимодействие с УСМ-ПСТ-С происходит в формате «запрос-ответ» посредством текстовых сообщений в ASCII кодировке.

Сообщение выглядит следующим образом:

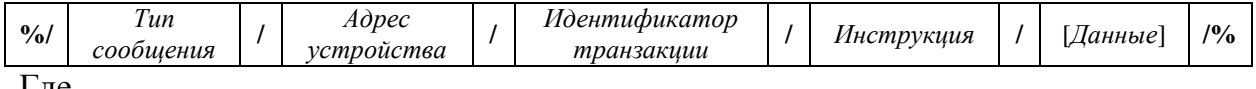

Где

- **%/** маркер начала сообщения;
- **/%** маркер окончания сообщения;
- **/** разделительный символ;
- **Тип сообщения** запрос от ведущего обозначается символом "Q", ответ символом "R";
- *Адрес устройства* адрес устройства в сети в десятичном формате (0-255). Нулевой адрес является широковещательным и обрабатывается всеми устройствами
- *Идентификатор транзакции* строка определяющаяся ведущим устройством. Данный параметр возвращается ведомым устройством в неизменном виде и используется для однозначного сопоставления запроса и ответа;
- *Инструкция–* инструкция, выполняемая ведомым устройством*;*
- *[Данные] – Н*абор параметров, необходимых для выполнения инструкции (в случае запроса), или результаты выполнения инструкции (в ответе). Данные перечисляются через запятую без пробелов. Разделитель десятичных знаков в числах – точка;

Пример запроса и ответа:

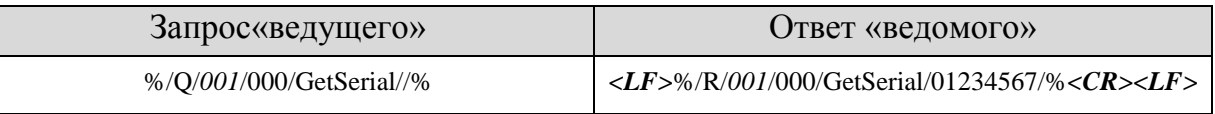

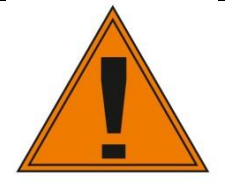

*Максимальное количество символов в сообщении – 2048. Все сообщения чувствительны к регистру символов.*

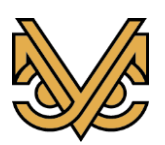

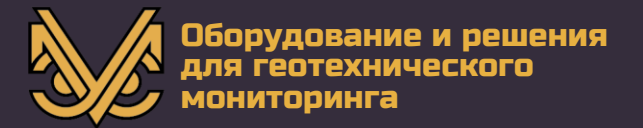

#### <span id="page-13-0"></span>**2.1Получить серийный номер устройства: GetSerial**

#### <span id="page-13-1"></span>*2.1.1 Описание*

Данная команда используется для получения уникального серийного номера устройства. Серийный номер состоит из 8 десятизначных символов и может быть использован в некоторых командах для обращения к устройству как альтернатива адресу. При широковещательном запросе (Адрес=0) сообщение не обрабатывается.

#### <span id="page-13-2"></span>*2.1.2 Синтаксис:*

*Запрос: %/Q/Адрес/Идентификатор транзакции/GetSerial//% Ответ: %/R/Адрес/Идентификатор транзакции/GetSerial/00000000/%*

#### <span id="page-13-3"></span>*2.1.3 Пример использования:*

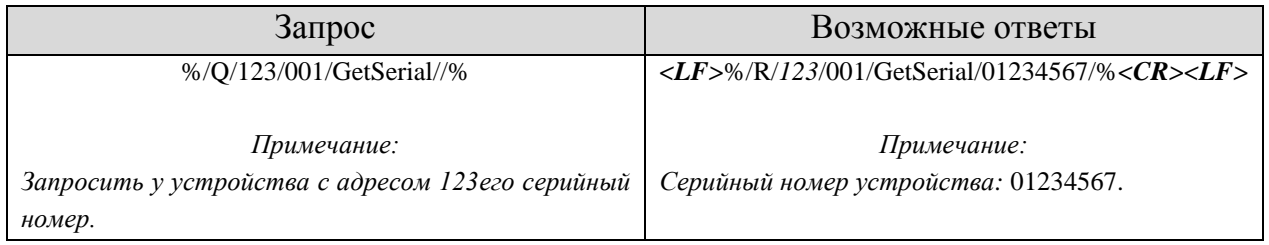

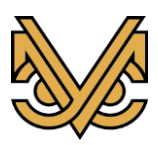

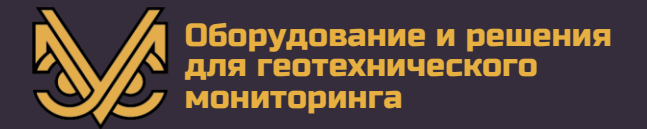

#### <span id="page-14-0"></span>**2.2Получить тип устройства: GetType**

#### <span id="page-14-1"></span>*2.2.1 Описание*

Данная команда используется для получения типа устройства в цифровом виде (для «УСМ-ПСТ» тип устройства - 021). При широковещательном запросе (Адрес=0) сообщение не обрабатывается.

#### <span id="page-14-2"></span>*2.2.2 Синтаксис:*

*Запрос: %/Q/Адрес/Идентификатор транзакции/GetType//% Ответ: %/R/Адрес/Идентификатор транзакции/GetType/000/%*

#### <span id="page-14-3"></span>*2.2.3 Пример использования:*

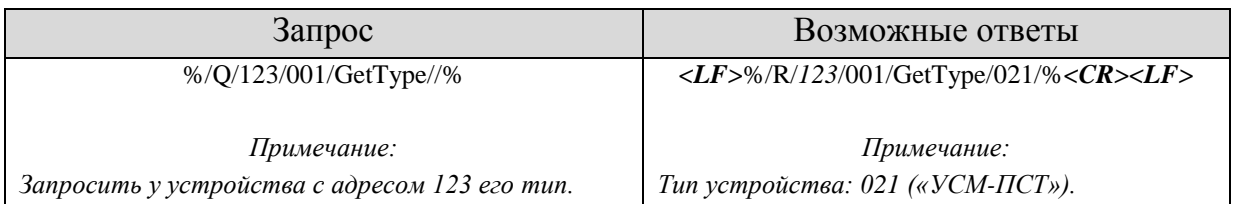

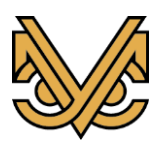

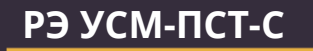

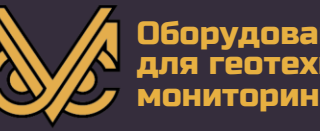

#### <span id="page-15-0"></span>**2.3Получить версию программного обеспечения устройства: GetProgVersion**

#### <span id="page-15-1"></span>*2.3.1 Описание*

Данная команда используется для получения версии программного обеспечения (дата создания) устройства в формате «ДД.ММ.ГГ». При широковещательном запросе (Адрес=0) сообщение не обрабатывается.

## <span id="page-15-2"></span>*2.3.2 Синтаксис:*

*Запрос:* 

*%/Q/Адрес/Идентификатор транзакции/GetProgVersion//% Ответ: %/R/Адрес/Идентификатор транзакции/GetProgVersion/*ДД.ММ.ГГ*/%*

## <span id="page-15-3"></span>*2.3.3 Пример использования:*

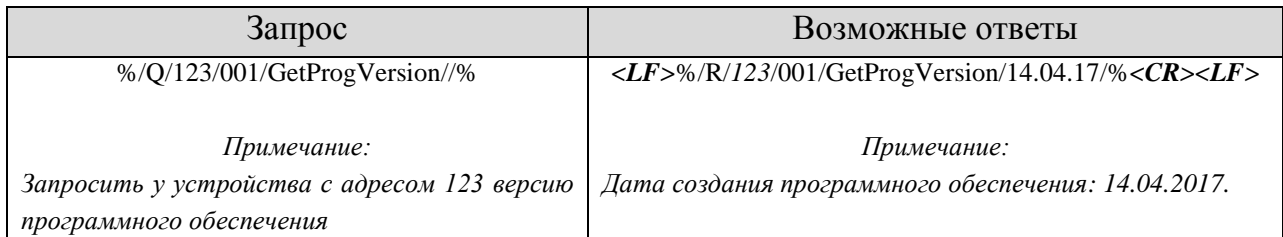

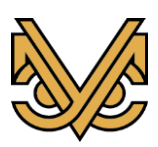

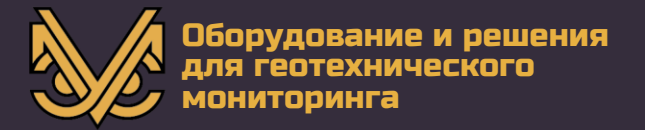

#### <span id="page-16-0"></span>**2.4Получить дату калибровки устройства:***GetDateCalibration*

#### <span id="page-16-1"></span>*2.4.1 Описание*

Данная команда используется для получения даты калибровки устройства в числовом формате (дата калибровки - количество дней от 01.01.1900). При широковещательном запросе (*Адрес*=0) сообщение не обрабатывается.

#### <span id="page-16-2"></span>*2.4.2 Синтаксис:*

*Запрос: %/Q/Адрес/Идентификатор транзакции/GetDateCalibration//% Ответ: %/R/Адрес/Идентификатор транзакции/GetDateCalibration/00000000000/%*

#### <span id="page-16-3"></span>*2.4.3 Пример использования:*

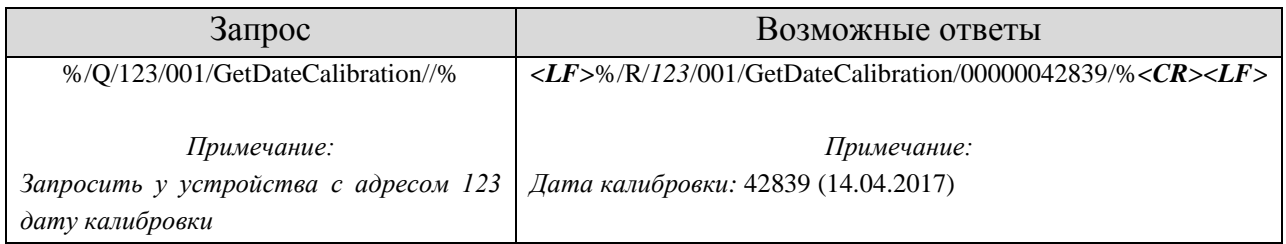

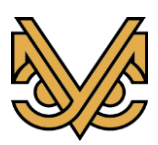

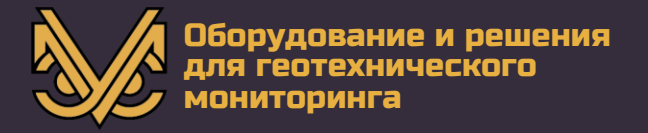

#### <span id="page-17-0"></span>**2.5Получить значение счетчика калибровок:** *GetCountCalibration*

#### <span id="page-17-1"></span>*2.5.1 Описание*

Данная команда используется для получения значения счетчика калибровок устройства. Данный счетчик при загрузке калибровочных таблиц в устройство увеличивается на 1. Счетчик калибровок не может быть сброшен программными методами. При широковещательном запросе (Адрес=0) сообщение не обрабатывается.

#### <span id="page-17-2"></span>*2.5.2 Синтаксис:*

*Запрос:* 

*%/Q/Адрес/Идентификатор транзакции/GetCountCalibration//%*

*Ответ:* 

*%/R/Адрес/Идентификатор транзакции/GetCountCalibration/00000000000/%*

#### <span id="page-17-3"></span>*2.5.3 Пример использования:*

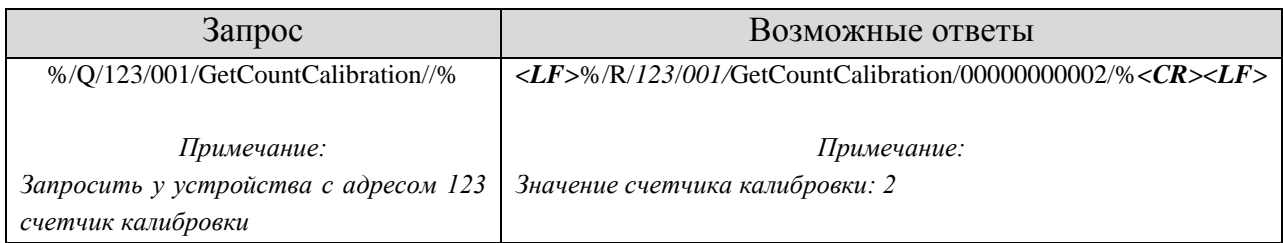

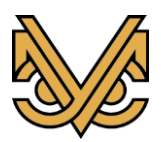

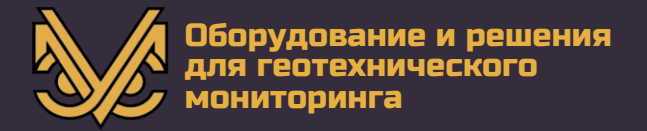

#### <span id="page-18-0"></span>**2.6Получить информацию о каналах устройства:** *GetInfo*

#### <span id="page-18-1"></span>*2.6.1 Описание*

Данная команда используется для получения перечня измерительных каналов устройства с их описанием. По окончании перечисления каналов устройство посылает ответ с ключевым словом «End»в блоке данных. При широковещательном запросе (Адрес=0) сообщение не обрабатывается.

#### <span id="page-18-2"></span>*2.6.2 Синтаксис:*

*Запрос:* 

*%/Q/Адрес/Идентификатор транзакции/GetInfo//% Ответ: (Канал №1)*

*%/R/Адрес/Идентификатор транзакции/GetInfo/ChID,ChType,ChUnits,ChDescr/%*

*……………*

*Ответ: (Канал №n)*

*%/R/Адрес/Идентификатор транзакции/GetInfo/ChID,ChType,ChUnits,ChDescr/% Ответ: (Конец перечня)*

*%/R/Адрес/Идентификатор транзакции/GetInfo/End/%*

Где

- *ChID (формат: 0000000000)* Уникальный идентификатор измерительного канала, состоящий из комбинации серийного номера устройства и порядкового номера канала. 8 старших разрядов *ChID являются серийным номером устройства 2 младших разряда – порядковым номером канала. ChID может быть использован при обращениии к устройству без использования адреса в инструкции GetValue.*
- *ChType (формат: 1 символ)* Тип канала (для «УСМ-ПСТ» ChType= «P» и не может быть изменен);
- *ChUnits(формат: не более 8 символов)*  Единицы измерения (для «УСМ-ПСТ» *ChUnits* = «kPa» и не может быть изменен);
- *ChDescr (формат: не более 8 символов)* Текстовое описание канала;

#### <span id="page-18-3"></span>*2.6.3 Пример использования:*

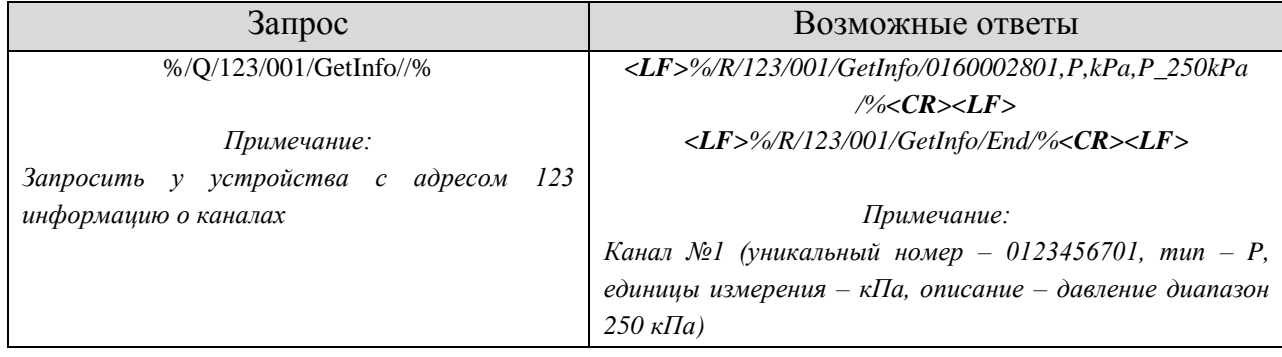

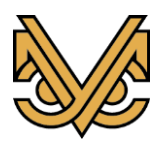

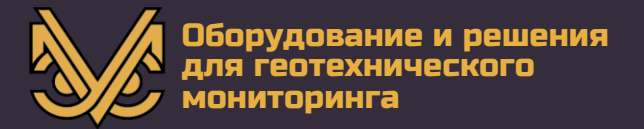

#### <span id="page-19-0"></span>**2.7Получить адрес устройства:** *GetAddress*

#### <span id="page-19-1"></span>*2.7.1 Описание*

Данная команда используется для определения адреса устройства и имеет смысл только в широковещательном запросе (Адрес=0).

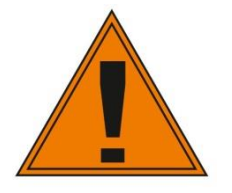

*В случае широковещательного запроса все устройства, находящиеся в сети будут посылать ответ одновременно, что приведет к искажению данных. Применение данной инструкции допустимо при нахождении на линии только одного «ведомого» устройства.* 

#### <span id="page-19-2"></span>*2.7.2 Синтаксис:*

*Запрос:* 

*%/Q/Адрес/Идентификатор транзакции/GetAddress//%*

*Ответ:*

*%/R/Адрес/Идентификатор транзакции/GetAddress/Address/%*

Где

*Address* – установленный адрес устройства

#### <span id="page-19-3"></span>*2.7.3 Пример использования:*

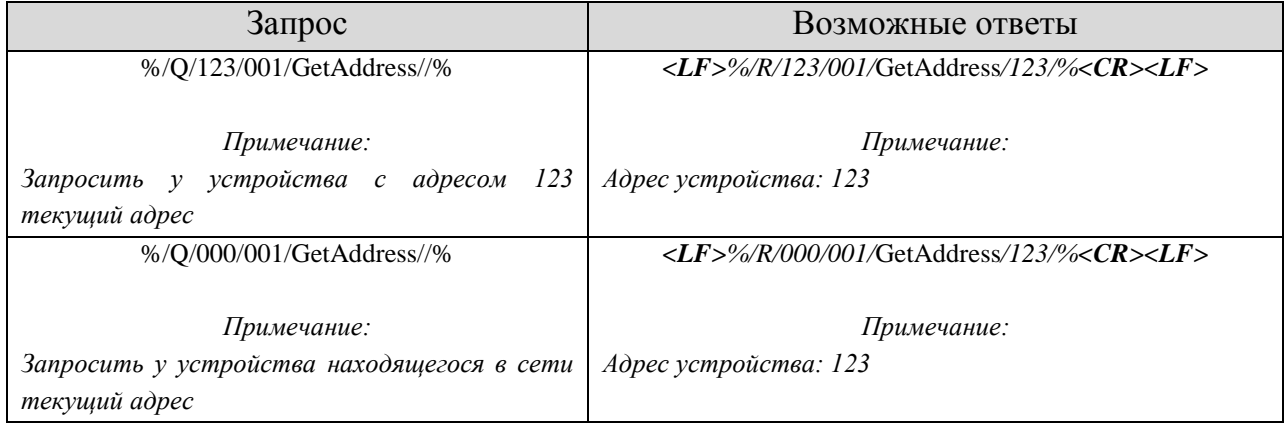

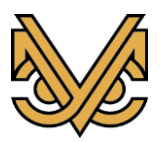

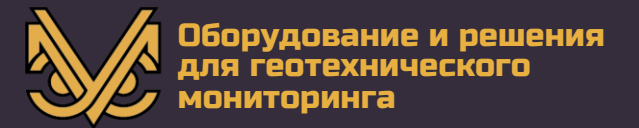

#### <span id="page-20-0"></span>**2.8Установить адрес устройства:** *SetAddress*

#### <span id="page-20-1"></span>*2.8.1 Описание*

Данная команда используется для изменения адреса устройства (устройств). В случае широковещательного запроса (Адрес=0) все устройства, находящиеся в сети изменят адрес, однако, ответ посылаться не будет. В случае некорректного адреса устройством посылается ответ с ключевым словом «ErrorData».

#### <span id="page-20-2"></span>*2.8.2 Синтаксис:*

*Запрос:* 

*%/Q/Адрес/Идентификатор транзакции/SetAddress/Address/% Ответ:*

*%/R/Адрес/Идентификатор транзакции/SetAddress/Address/%* Где

*Address* – новый адрес устройства

#### <span id="page-20-3"></span>*2.8.3 Пример использования:*

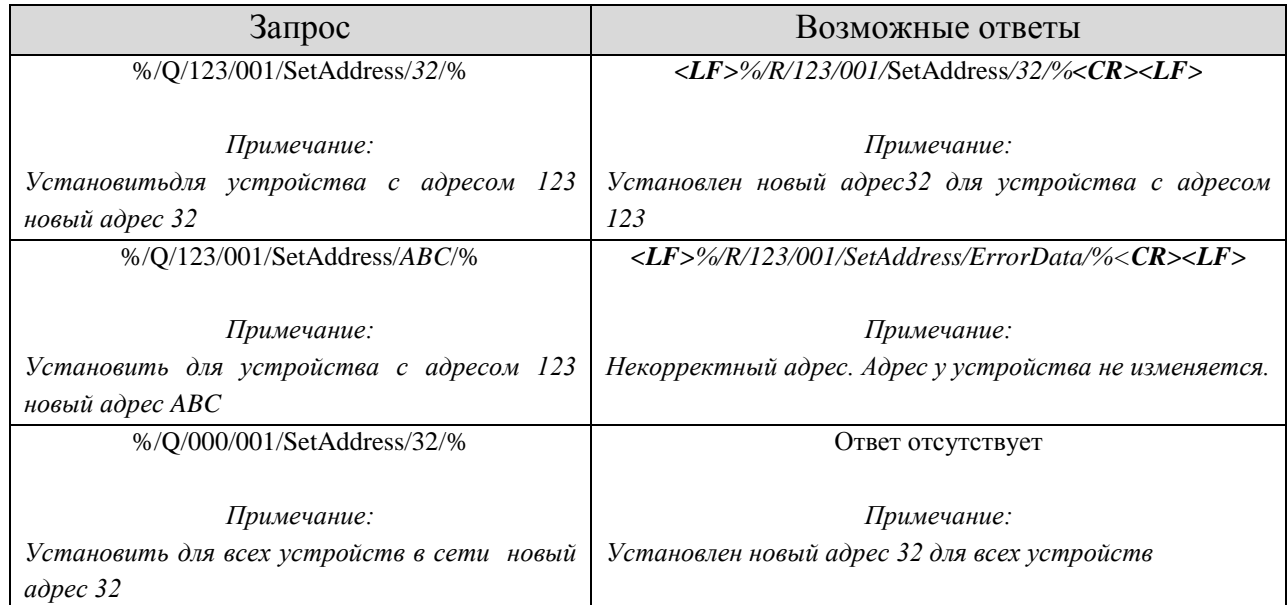

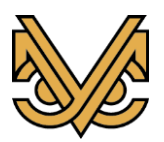

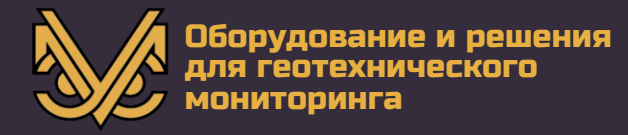

#### <span id="page-21-0"></span>**2.9Установить параметры порта:** *SetPortSettings*

#### <span id="page-21-1"></span>*2.9.1 Описание*

Данная команда используется для изменения режима работы последовательного приемопередатчика устройств. При широковещательном запросе (Адрес=0) все устройства, находящиеся в сети изменят настройки, однако, ответ посылаться не будет. В случае некорректных данных устройством посылается ответ с ключевым словом «ErrorData». Заводские установки (BaudRate=9600, Parity=N, StopBits=1).

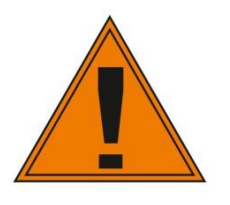

*При подаче питания устройство устанавливает заводские настройки порта и ожидает инструкции на протяжении 1 секунды. По истечении данного времени режим работы приемопередатчика устанавливается в соответствии с настройками, хранящимися в энергонезависимой памяти. Данная функция необходима для сброса настроек порта устройства.*

#### <span id="page-21-2"></span>*2.9.2 Синтаксис:*

*Запрос:* 

*%/Q/Адрес/Идентификатортранзакции/SetPortSettings/BR,Par,StopBits/% Ответ:*

*%/R/Адрес/Идентификатор транзакции/SetPortSettings/BR,Par,StopBits/%* Где

- *BR* скорость порта. Допустимые значения *110-115200*
- *Par –* контроль четности. Допустимые значения «*N», «E», «O» (N-без контроля четности, E-чет., O-нечет.)*
- *StopBits – стоповые биты.* Допустимые значения «*0\_5» , «1», « 1\_5» , « 2».*

#### <span id="page-21-3"></span>*2.9.3 Пример использования:*

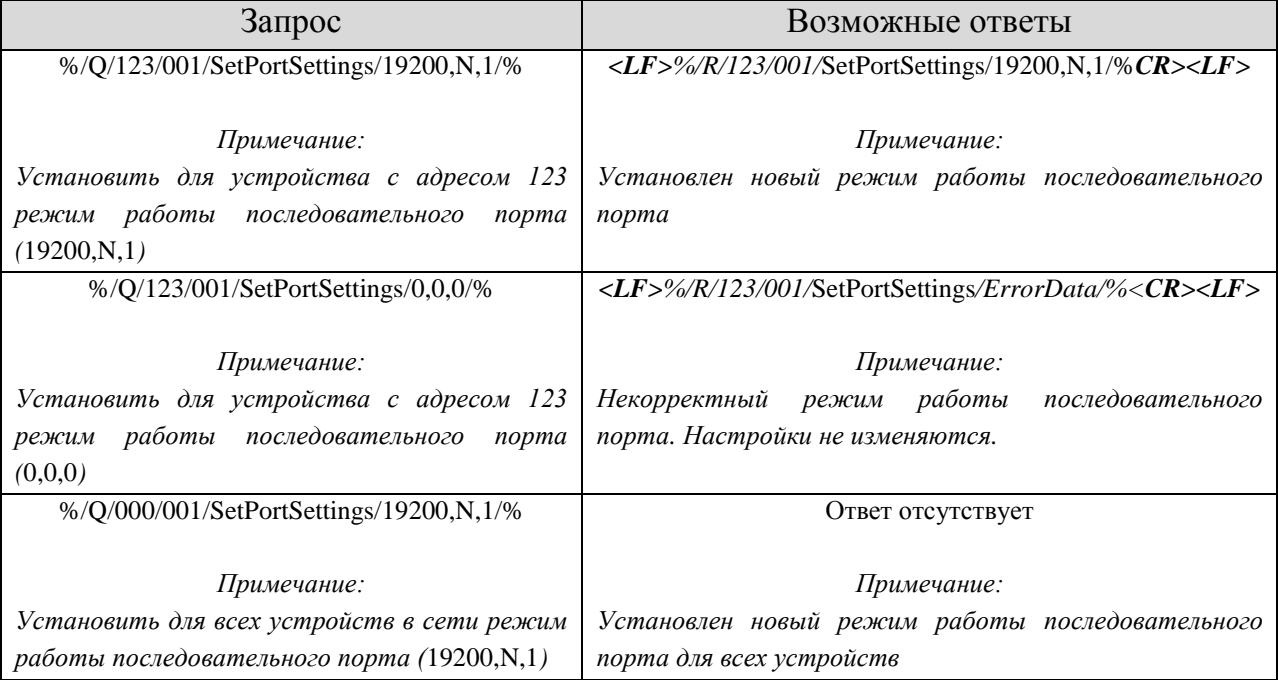

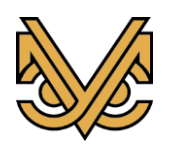

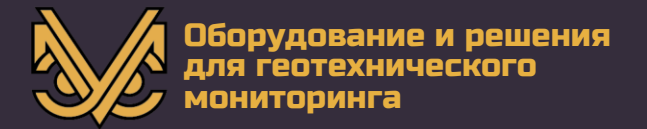

#### <span id="page-22-0"></span>**2.10 Сбросить параметры порта:** *ResetPortSettings*

#### <span id="page-22-1"></span>*2.10.1 Описание*

Данная команда используется для сброса режима работы последовательного приемопередатчика устройств до заводских установок. При широковещательном запросе (Адрес=0) все устройства, находящиеся в сети сбросят настройки, однако, ответ посылаться не будет. Заводские установки (BaudRate=9600, Parity=N, StopBits=1).

#### <span id="page-22-2"></span>*2.10.2 Синтаксис:*

*Запрос: %/Q/Адрес/Идентификатор транзакции/ResetPortSettings//% Ответ: %/R/Адрес/Идентификатор транзакции/ResetPortSettings//%*

#### <span id="page-22-3"></span>*2.10.3 Пример использования:*

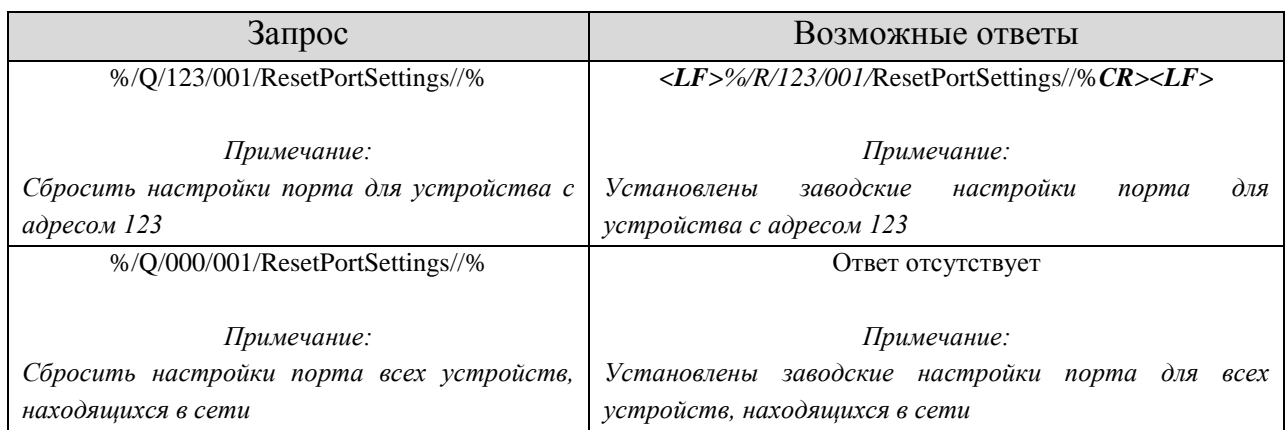

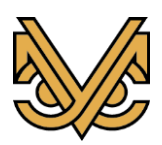

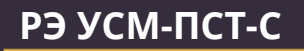

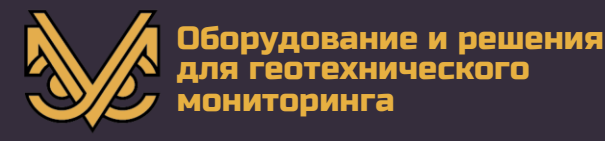

#### <span id="page-23-0"></span>**2.11 Запустить измерение и получить результат:** *GetValue*

#### <span id="page-23-1"></span>*2.11.1 Описание*

Данная команда используется для запуска измерения одного канала и передачи результатов измерения «ведущему» устройству. Предусмотрены два режима измерения:

- 1-й режим производится измерение, и результаты измерения передаются «ведущему» устройству в ответе. Для запуска этого режима необходимо в запросе передать отметку времени равную 0;
- 2-й режим производится измерение, результаты измерения передаются «ведущему» устройству в ответе, а так же все результаты измерения с отметкой времени заносятся в энергонезависимую память. Кроме того, 32 битный счетчик измерений увеличивается на 1 (данный счетчик не может быть сброшен программными методами и хранится в энергонезависимой памяти). В дальнейшем измеренные значения можно считать из энергонезависимой памяти инструкцией GetRecord. Измеренные значения, хранящиеся в памяти невозможно удалить или отредактировать. Перезапись старых значений производится автоматически при заполнении области памяти, выделенной под измерения (1720 измерений). Для запуска этого режима необходимо в запросе передать отметку времени отличную от 0;

Так же существует 2 способа адресации для данной инструкции:

- 1-й способ в запросе от «ведущего» устройства содержится адрес устройства и номер канала.
- 2-й способ «ведущее» устройство посылает широковещательный запрос, где вместо номера канала используется уникальный идентификатор канала, являющийся комбинацией серийного номера устройства и номера канала.

В результате измерения ведущему устройству возвращаются следующие значения (эти же значения заносятся в энергонезависимую память):

## <span id="page-23-2"></span>*2.11.2 Синтаксис:*

*Запрос:* 

*%/Q/Адрес/Идентификатор транзакции/GetValue/Timestamp,ChID/% Ответ:*

*%/R/Адрес/Идентификатор транзакции/GetValue/*Timestamp,ChID,MeasID,Value, Variation,Temperature,ChType,ChUnits,ChDescr,Gain,Voltage/%

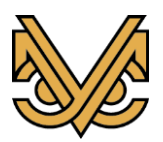

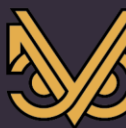

- Где
	- *Timestamp(формат: 00000000000)*–Отметка времени в формате UNIXTIME. Передается «ведущим» устройством, заносится в память и возвращается в ответе в неизменном виде;
	- *ChID(формат: 00000000000)* Уникальный идентификатор канала (или номер канала);
	- *MeasID(формат: 00000000000)* Идентификатор измерения (счетчик измерений). В комбинации с *ChID* может использоваться как уникальный идентификатор измерения;
	- *Value (формат: -0000.00000 или «OutOfRange»)* Рассчитанное по калибровочной таблице (таблица хранится в энергонезависимой памяти и не может быть изменена пользователем) среднее значение измеряемого параметра. При этом производится 512 измерений с частотой 470 Гц; В случае выхода измеряемой величины из измерительного диапазона возвращается значение «OutOfRange».

*Variation(формат: 0000.00000)* - Среднее линейное отклонение измеряемого параметра.

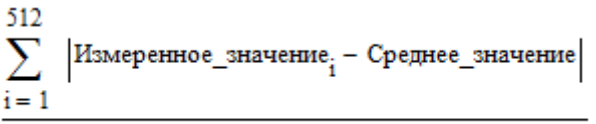

Рассчитывается по формуле: . Может

использоваться для оценки степени вибрационного воздействия на сенсор в момент измерения;

- *Temperature(формат: 00.00)*–Собственная температура прибора в градусах Цельсия;
- *ChType (формат: 1 символ)* –Тип канала (для «УСМ-ПСТ» ChType= «P» и не может быть изменен);
- *ChUnits(формат: не более 8 символов)* –Единицы измерения (для «УСМ-ПСТ» *ChUnits* = «kPa» и не может быть изменен);
- *ChDescr (формат: не более 8 символов)*–Текстовое описание канала;
- *Gain(формат: 032) –* Усиление АЦП(для «УСМ-ПСТ» *Gain* = 32 и не может быть изменено);
- *Voltage (формат: 0)*–Напряжение питания сенсоров (для «УСМ-ПСТ» *Voltage*= 3 Вольта и не может быть изменено).

#### <span id="page-24-0"></span>*2.11.3 Пример использования:*

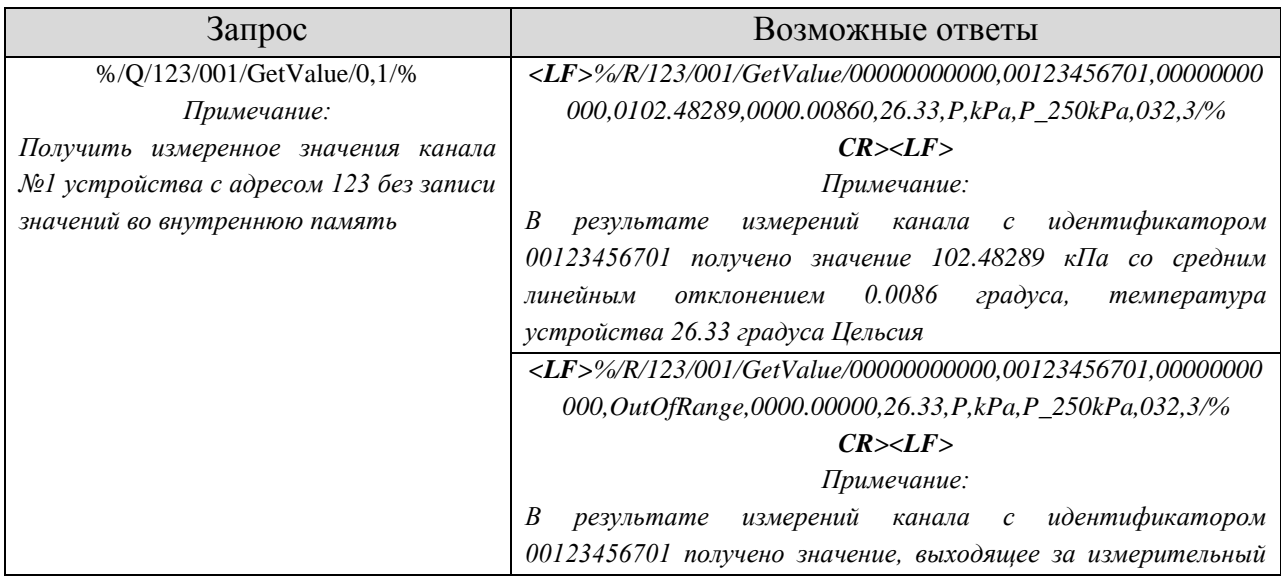

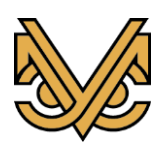

#### **Пьезометр скважинный цифровой**

## **РЭ УСМ-ПСТ-С**

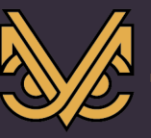

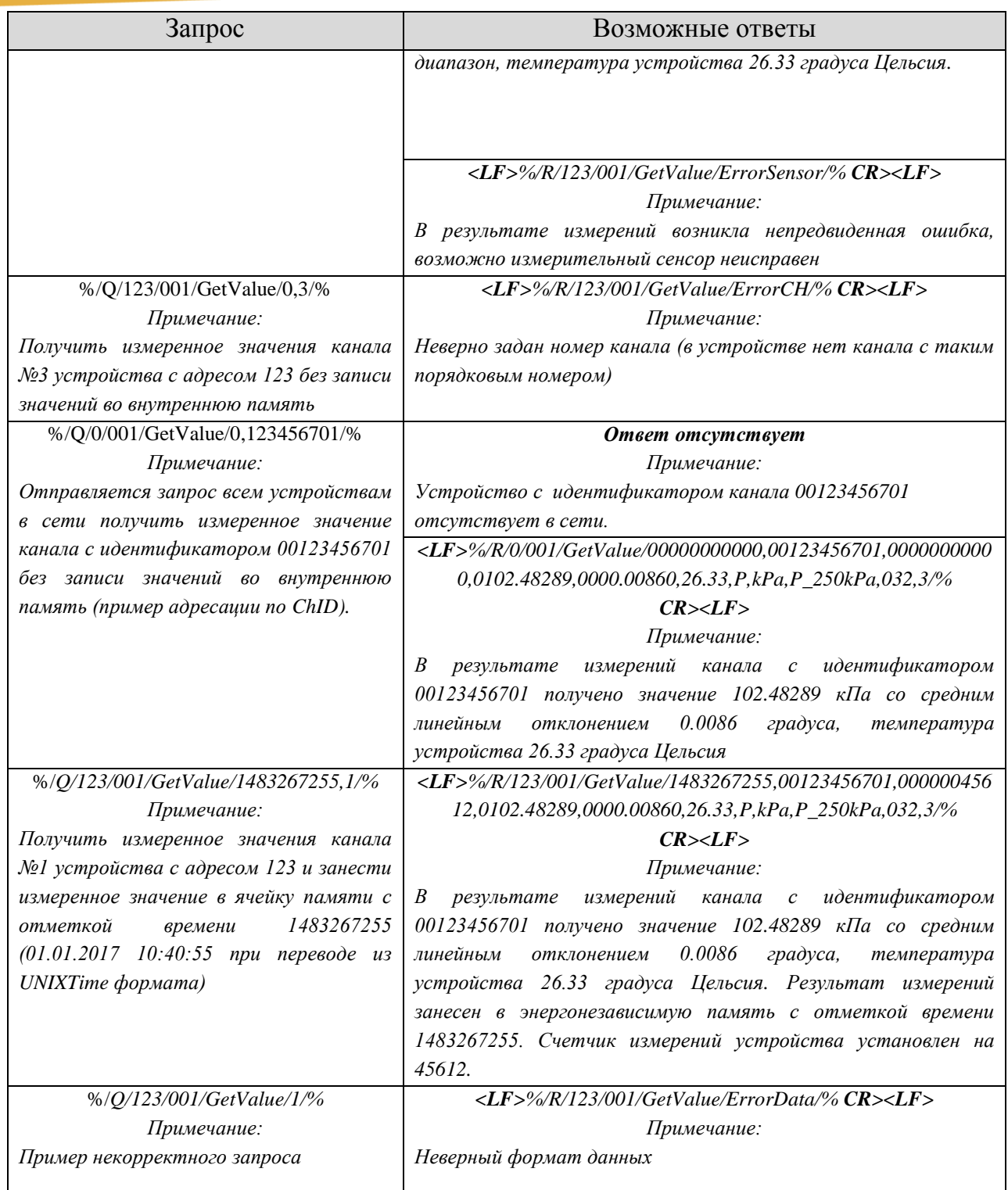

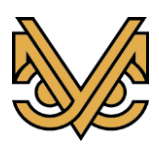

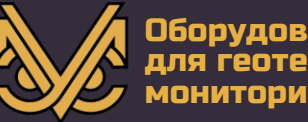

#### <span id="page-26-0"></span>**2.12 Получить ранее измеренные значения: GetRecord**

#### <span id="page-26-1"></span>*2.12.1 Описание*

Данная команда используется для поиска измеренных значений исчитывания их из энергонезависимой памяти устройства. При получении данной инструкции устройство начинает поиск подходящих под заданные в запросе критерии записей. Далее все записи отправляются «ведущему» устройству в виде отдельных ответов. По окончанию отправки записей формируется ответ с ключевым словом «End». Для данной команды допускается использование широковещательных запросов с адресацией посредством уникального идентификатора канала*;*

#### <span id="page-26-2"></span>*2.12.2 Синтаксис:*

*Запрос:* 

*%/Q/Адрес/Идентификатор транзакции/GetRecord/Count,Mask,ChID/% Ответ:*

*%/R/Адрес/Идентификатор транзакции/GetRecord/*Timestamp,ChID,MeasID, Value,Variation,Temperature,ChType,ChUnits,ChDescr,Gain,Voltage/%

Где

- *Count (формат: 000) – количество записей (с конца), среди которых производится поиск. Если Count=0, то производится выборка из всех записей;*
- *Mask (фиксированные значения: «ALL», «NEW») – Маска поиска записей. Mask= «ALL» поиск производится по всем записям. Mask= «NEW» поиск производится только среди записей, которые е были считаны из памяти.*
- *Timestamp(формат: 00000000000)* Отметка времени в формате UNIXTIME. Передается «ведущим» устройством, заносится в память и возвращается в ответе в неизменном виде;
- *ChID(формат: 00000000000)* Уникальный идентификатор канала (или номер канала);
- *MeasID(формат: 00000000000)* Идентификатор измерения (счетчик измерений). В комбинации с *ChID* может использоваться как уникальный идентификатор измерения;
- *Value (формат: -0000.00000)* Рассчитанное по калибровочной таблице среднее значение измеряемого параметра.
- *Variation(формат: 0000.00000)* Среднее линейное отклонение измеряемого параметра.

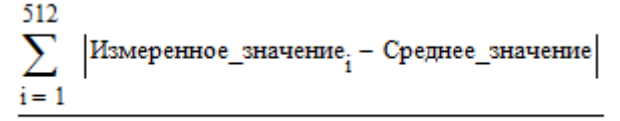

Рассчитывается по формуле: . Может использоваться для оценки степени вибрационного воздействия на сенсор в момент измерения;

- *Temperature(формат: 00.00)*–Собственная температура прибора в градусах Цельсия;
- *ChType (формат: 1 символ)* –Тип канала (для «УСМ-ПСТ» ChType= «P» и не может быть изменен);
- *ChUnits(формат: не более 8 символов)* –Единицы измерения (для «УСМ-ПСТ» *ChUnits* = «kPa» и не может быть изменен);

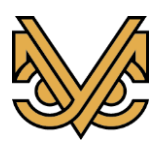

## **Пьезометр скважинный цифровой**

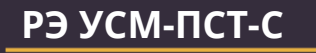

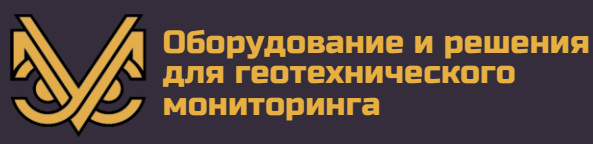

- *Gain(формат: 032) –* Усиление АЦП(для «УСМ-ПСТ» *Gain* = 32 и не может быть изменено);
- *Voltage (формат: 0)*–Напряжение питания сенсоров (для «УСМ-ПСТ» *Voltage*= 3 Вольта и не может быть изменено).

#### <span id="page-27-0"></span>*2.12.3 Пример использования:*

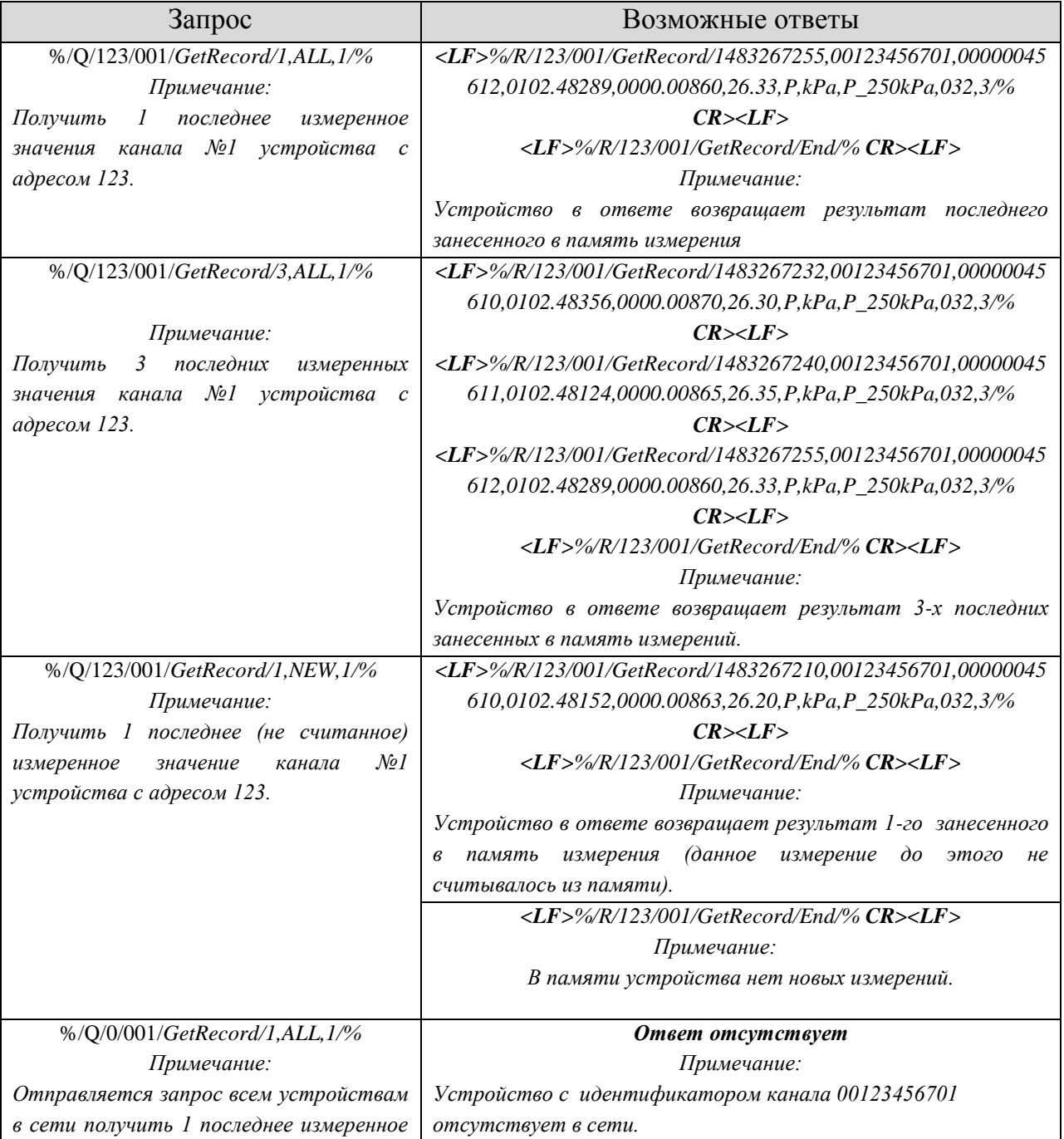

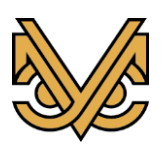

#### **Пьезометр скважинный цифровой**

## **РЭ УСМ-ПСТ-С**

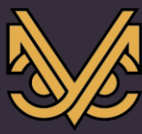

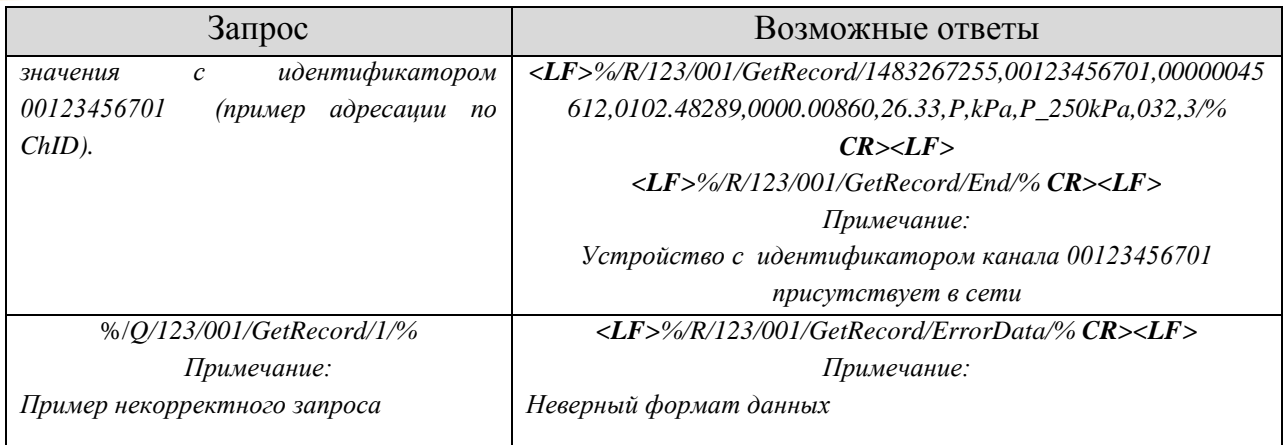

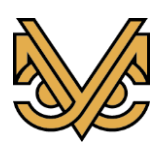

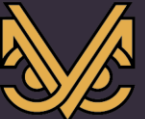

<span id="page-29-0"></span>**2.13 Перевести устройство в режим автономного регистратора: StartCycle**

#### <span id="page-29-1"></span>*2.13.1 Описание*

Данная команда используется дляперевода устройства в режим автономного регистратора. В этом режиме устройство находится состоянии пониженного энергопотребления и производит измерения с заданным интервалом. В режиме регистратора устройство не принимает и не обрабатывает входящие сообщения. Однако, 1 раз в минуту устройство переключается в режим приема сообщений на одну секунду. Для вывода устройства из режима автономного регистратора необходимо в этот промежуток времени послать устройству команду StopCycle. Так же переход в нормальный режим работы можно осуществить путем отключения питания на срок более 1 минуты.

#### <span id="page-29-2"></span>*2.13.2 Синтаксис:*

*Запрос:* 

*%/Q/Адрес/Идентификатор транзакции/*StartCycle/CurrentTS,StartTS,Period,

Delay*/%*

*Ответ:*

*%/R/Адрес/Идентификатор транзакции/*StartCycle/CurrentTS,StartTS,Period, Delay*/%*

Где

- CurrentTS*(формат: 00000000000)* Текущая отметка времени в формате UNIXTIME. Передается «ведущим» устройством. Используется для настройки внутренних часов устройства;
- StartTS *(формат: 00000000000)* Отметка времени первого измерения в формате UNIXTIME. Передается «ведущим» устройством. Используется для настройки будильника;
- Period *(формат: 00000)* Период измерений в секундах. Минимальный период 900 секунд – 15 минут. Максимальный период 43200 секунд – 12 часов.
- Delay *(формат: 000)* Задержка перед проведением измерений в секундах. Минимальное значение 0 секунд. Максимальное значение 600 секунд – 10 минут. Этот параметр может использоваться для исключения одновременного запуска измерений нескольких устройств, находящихся на одной линии, что в свою очередь снижает пиковые нагрузки на линию питания и источник питания.

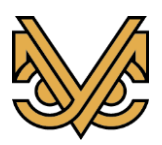

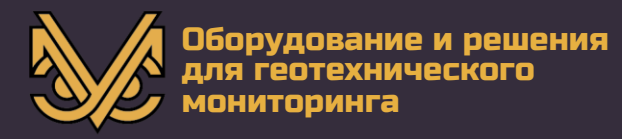

## <span id="page-30-0"></span>*2.13.3 Пример использования:*

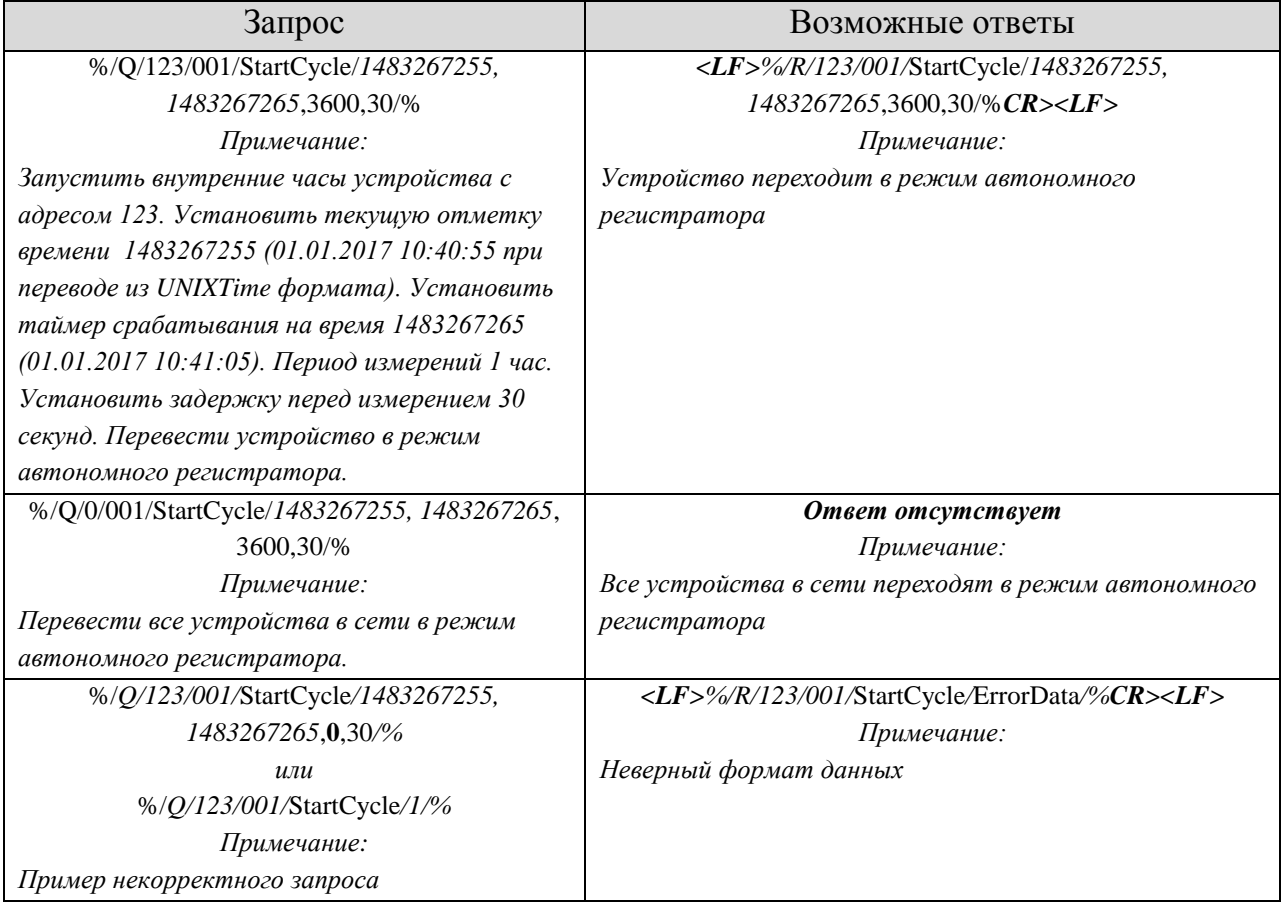

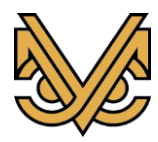

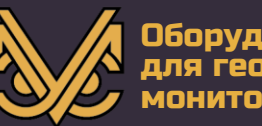

#### <span id="page-31-0"></span>**2.14 Вывести устройство из режима автономного регистратора: StopCycle**

#### <span id="page-31-1"></span>*2.14.1 Описание*

Данная команда используется для вывода устройства из режима автономного регистратора. В режиме автономного регистратора устройство 1 раз в минуту переключается в режим приема сообщений на одну секунду. Для вывода устройства из режима автономного регистратора необходимо в этот промежуток времени послать устройству команду StopCycle.

#### <span id="page-31-2"></span>*2.14.2 Синтаксис:*

*Запрос: %/Q/Адрес/Идентификатор транзакции/StopCycle//% Ответ: %/R/Адрес/Идентификатор транзакции/StopCycle//%*

#### <span id="page-31-3"></span>*2.14.3 Пример использования:*

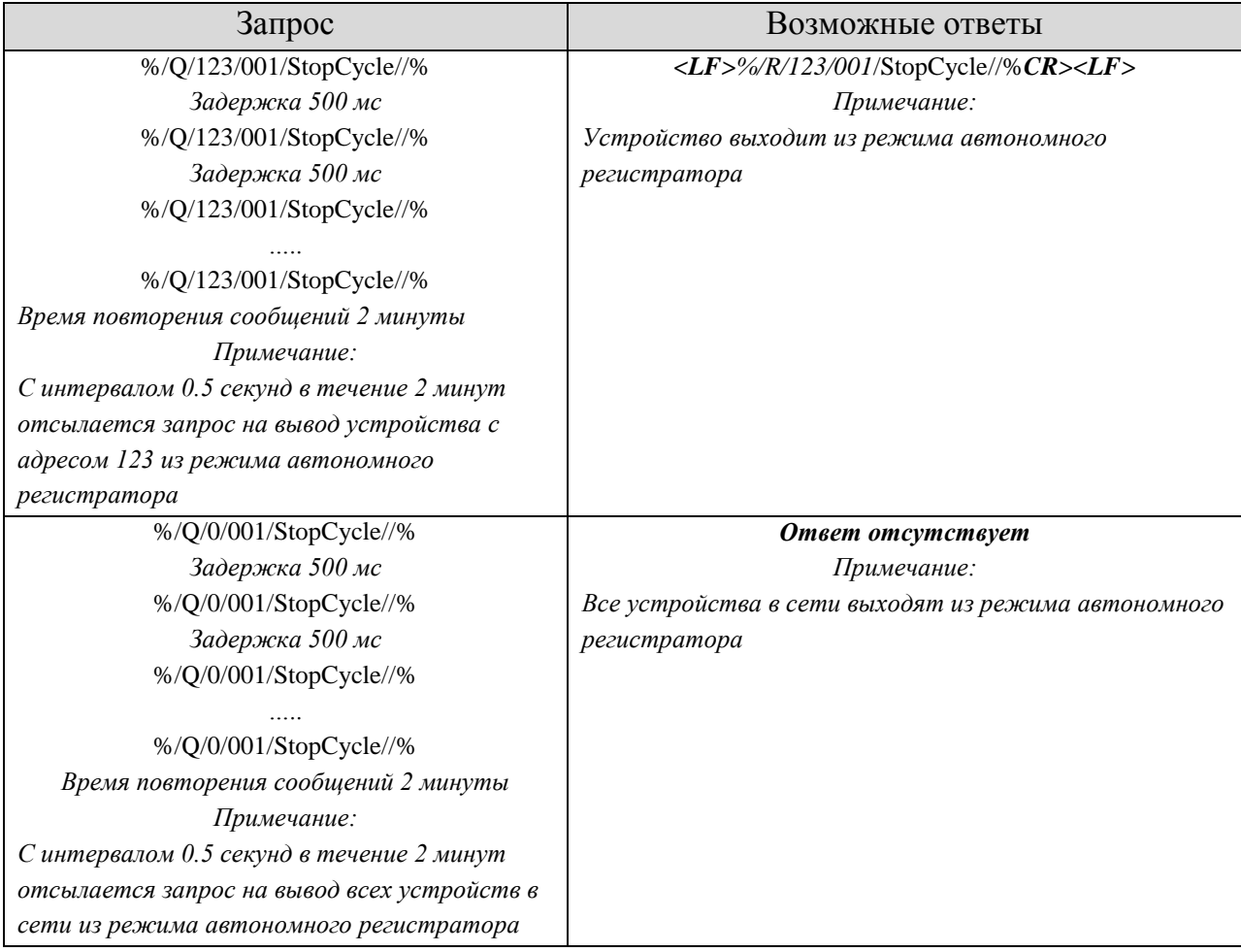

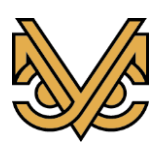

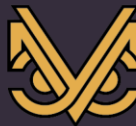

#### <span id="page-32-0"></span>**3. Гарантия**

В случае возникновения неисправностей прибора или вопросов по эксплуатации изделия следует обращаться в сервисную службу по телефону +7 (495) 565-37-47 или электронной почте [monitoring@spcmsk.com.](mailto:monitoring@spcmsk.com) Гарантийному обслуживанию не подлежат изделия с дефектами, возникшими в результате механических повреждений, неправильной установки и нарушений условий эксплуатации.

#### <span id="page-32-1"></span>**4. Хранение**

Пьезометр должен храниться в закрытом вентилируемом помещении при температуре от -30до +80 °С. Влажность воздуха не должна превышать 80% при температуре+25 °С. В воздухе не должно быть пыли и примесей, вызывающих коррозию и нарушение электрической изоляции.

#### <span id="page-32-2"></span>**5. Утилизация**

Утилизацию пьезометра УСМ-ПСТ-С производит потребитель.

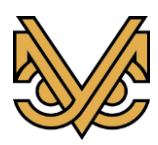